# PINKERTON  $\frac{2}{\sqrt{2}}$

[MANUAL PARA USUARIOS DE macOS]

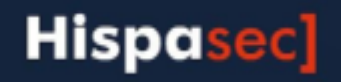

# **Presentacion**

*Pinkerton* es un software desarrollado y facilitado por *Hispasec Sistemas* para realizar un análisis sobre la seguridad del sistema informático con absoluta confidencialidad, transparencia, y sin interferir en el rendimiento del equipo, permitiendo al usuario continuar utilizándolo con normalidad.

La información obtenida del análisis realizado se compone de datos sobre software malicioso (malware, virus, software-espía, troyanos, gusanos...) encontrado en el equipo, así como de las medidas de seguridad activas en el momento del escaneo.

Es importante remarcar que *Pinkerton* no es un software antivirus ni, en ningún caso, sustituye a estos. Es decir, no realiza funciones de eliminación de malware.

La información obtenida a través de *Pinkerton* es totalmente confidencial y en ningún momento la información es enlazada con ninguna persona, respetando totalmente el anonimato de la persona que utiliza *Pinkerton*.

*Pinkerton* es utilizado para un estudio sobre la seguridad en Internet. La información recopilada no es transferida ni facilitada fuera de este estudio.

# **Requisitos**

Para el correcto funcionamiento de *Pinkerton*, el equipo debe de disponer de los siguientes programas instalados.

## **Python3**

Es el motor utilizado por *Pinkerton*, y por tanto necesario para su ejecución. Si python no se encuentra en el sistema, deberá de instalarlo. Para ello puede dirigirse a la página oficial de python y descargar la última versión disponible. Dependiendo de la versión de macOS de la que se disponga es aconsejable instalar un motor de Python en concreto.

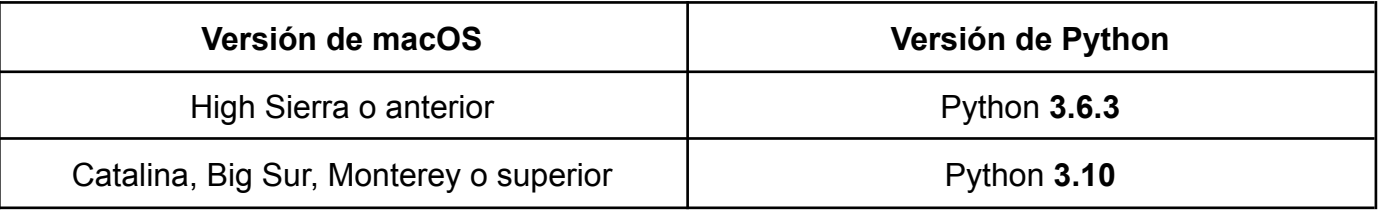

Enlace de descarga de Python 3.6.3 para **High Sierra o anterior**: <https://www.python.org/ftp/python/3.6.3/python-3.6.3-macosx10.6.pkg> Enlace de descarga de Python 3.10.1 para **Catalina, Big Sur, Monterey o superior**: <https://www.python.org/ftp/python/3.10.1/python-3.10.1-macos11.pkg>

Una vez descargado el paquete de instalación de Python, deberá de ejecutarlo y seguir los pasos de instalación como se muestran en las capturas siguientes.

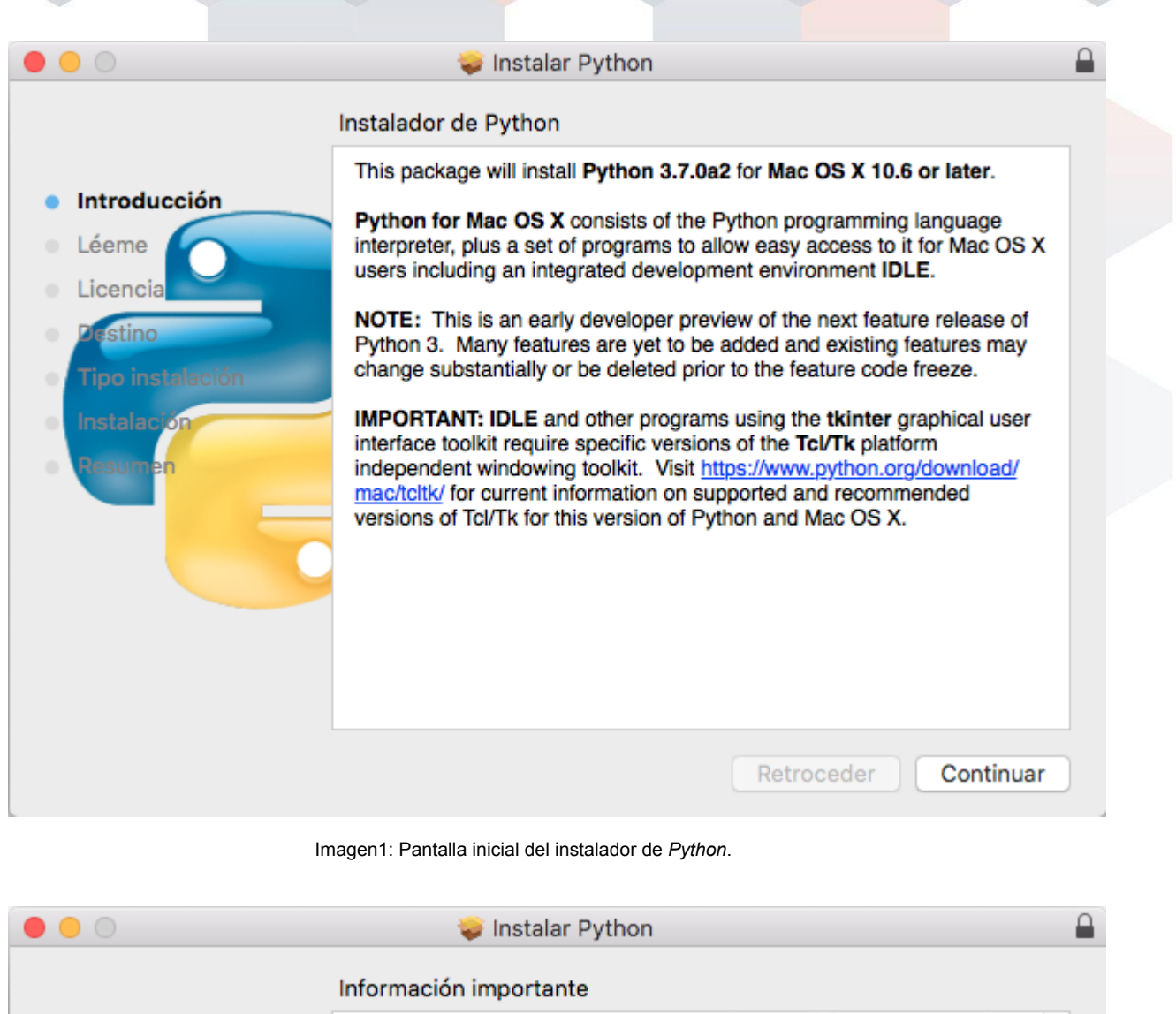

This package will install Python 3.7.0a2 for Mac OS X 10.6 or later for the following architecture(s): i386, x86 64.

NOTE: This is an early developer preview of the next feature release of Python 3. Many features are yet to be added and existing features may change substantially or be deleted prior to the feature code freeze.

#### **Certificate verification and OpenSSL**

This variant of Python 3.7 includes its own private copy of OpenSSL 1.0.2. The deprecated Apple-supplied OpenSSL libraries are no longer used. This means that the trust certificates in system and user keychains managed by the Keychain Access application and the security command line utility are no longer used as defaults by the Python ss1 module. For this preview release, a sample command script is included in /Applications/Python 3.7 to install a curated bundle of default root certificates from the third-party certifipackage (https://pypi.python.org/pypi/certifi). If you choose to use certifi, you should consider subscribing to the project's email update service to be notified when the certificate bundle is updated. The bundled pip included with this installer has its own default Guardar... Retroceder Continuar Imprimir...

Imagen 2: Información sobre el instalador

Introducción

Léeme

Licencia

stino

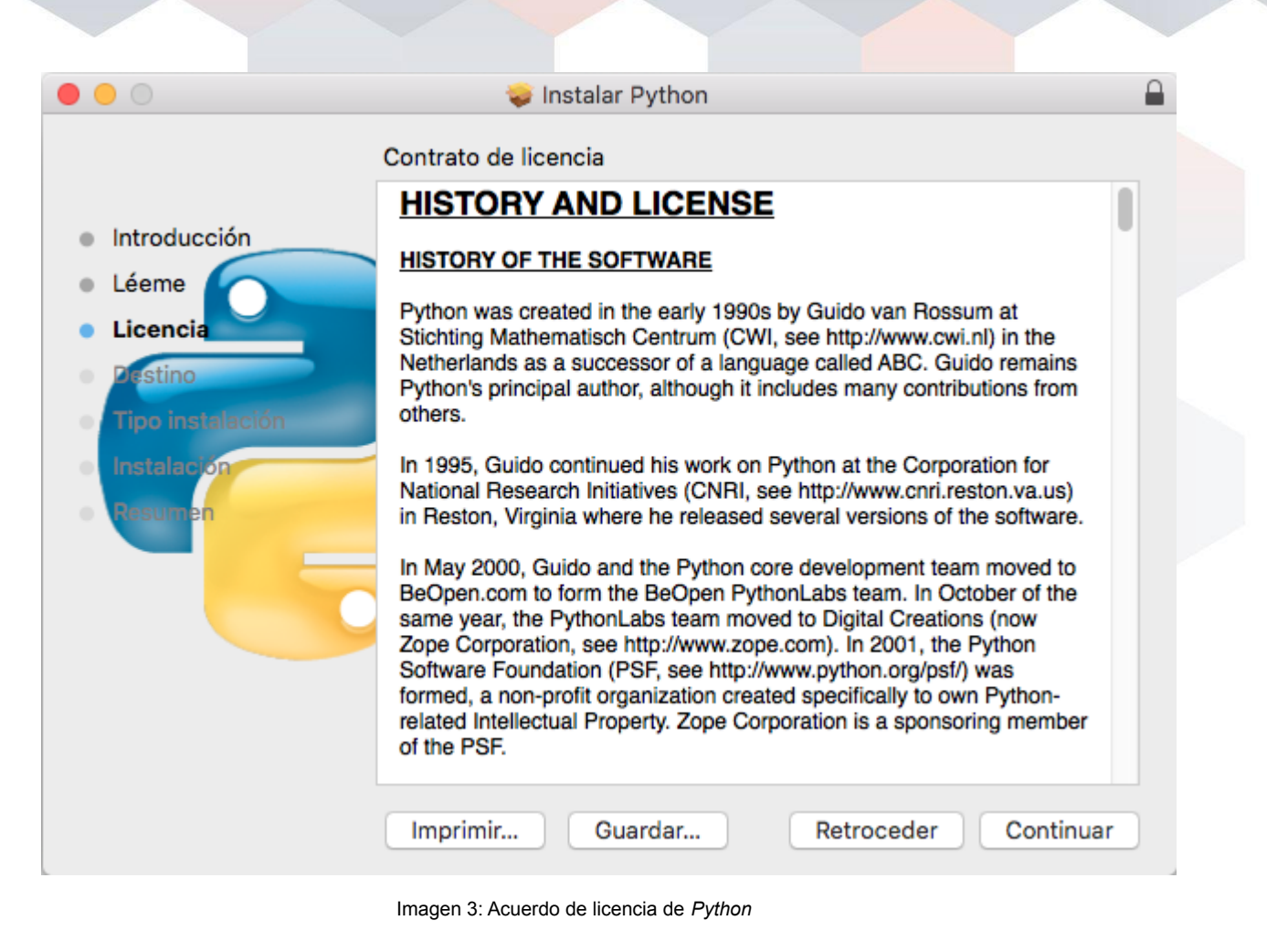

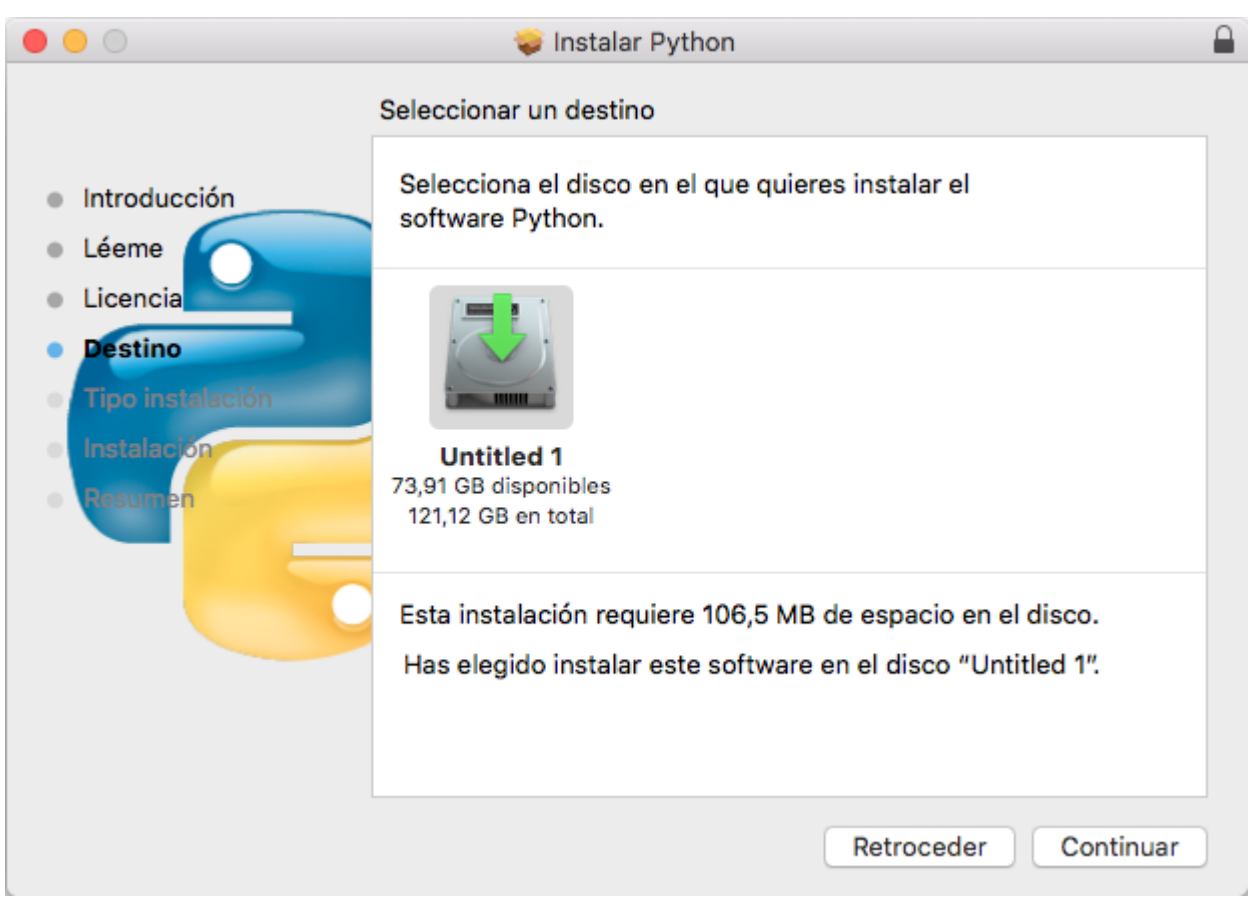

Imagen 4: Destino de *Python* (se recomienda dejarlo por defecto)

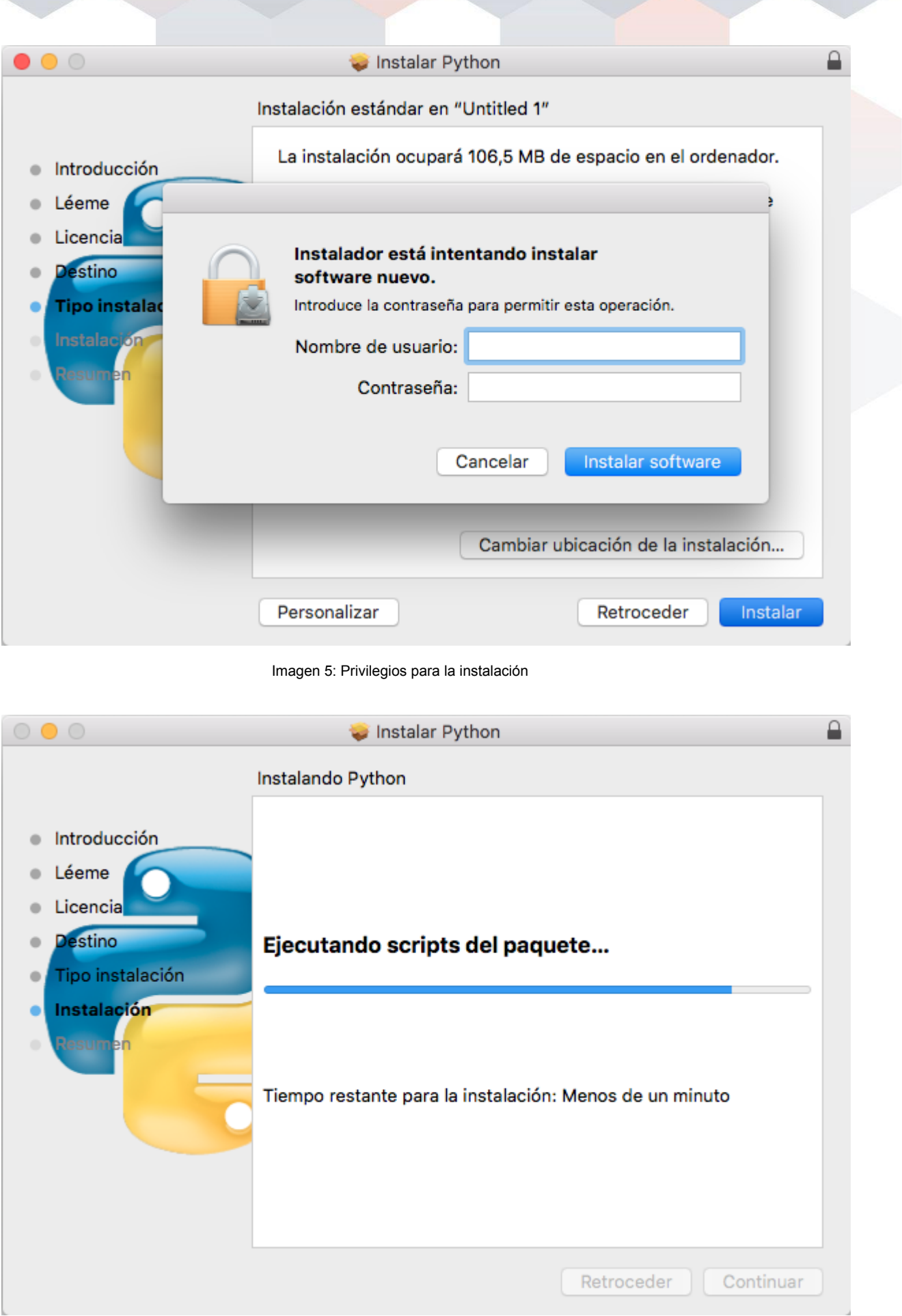

Imagen 6: Proceso de instalación

Una vez instalado *Python* es importante corroborar que el ejecutable se encuentra ubicado en el directorio de binarios locales del usuario. Esto puede comprobarse con el comando:

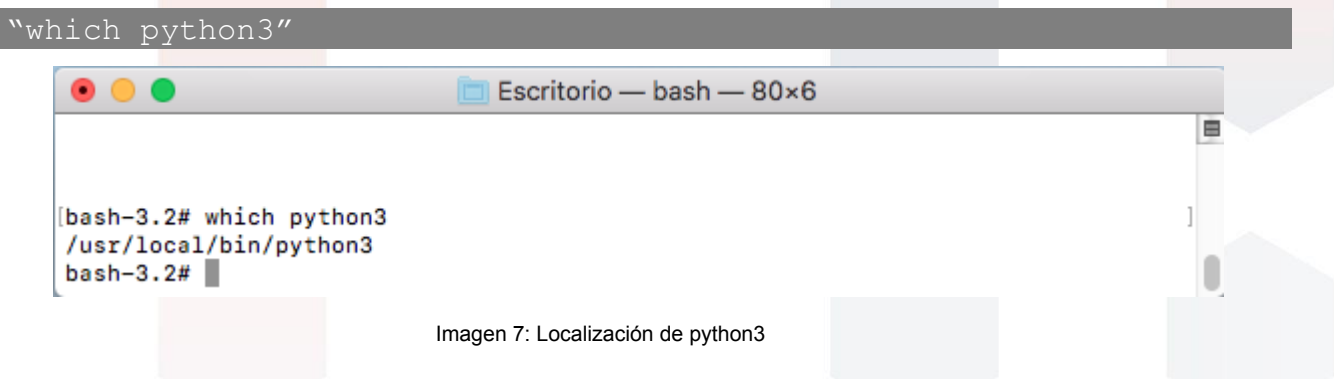

En las últimas versiones de macOS, la ubicación del ejecutable python3 puede ser diferente debido a cambios internos en el sistema operativo.

Importante: Si python3 no se encuentra en el sistema, por favor contacte con el equipo de desarrollo a través del correo [pinkerton@hispasec.com](mailto:pinkerton@hispasec.com).

ı

# **Instalación**

El link para descargar *Pinkerton* se facilita al final de la encuesta. Si por algún motivo no es posible acceder al mismo, se puede descargar alternativamente desde la web de la comunidad de internautas: <http://www.comunidad.gfk.es> o a través desde el sitio web de Hispasec: <https://www.hispasec.com/resources/pinkerton.app.tar.gz>

Una vez obtenido, es necesario extraer el contenido del paquete ejecutando desde el terminal el comando siguiente:

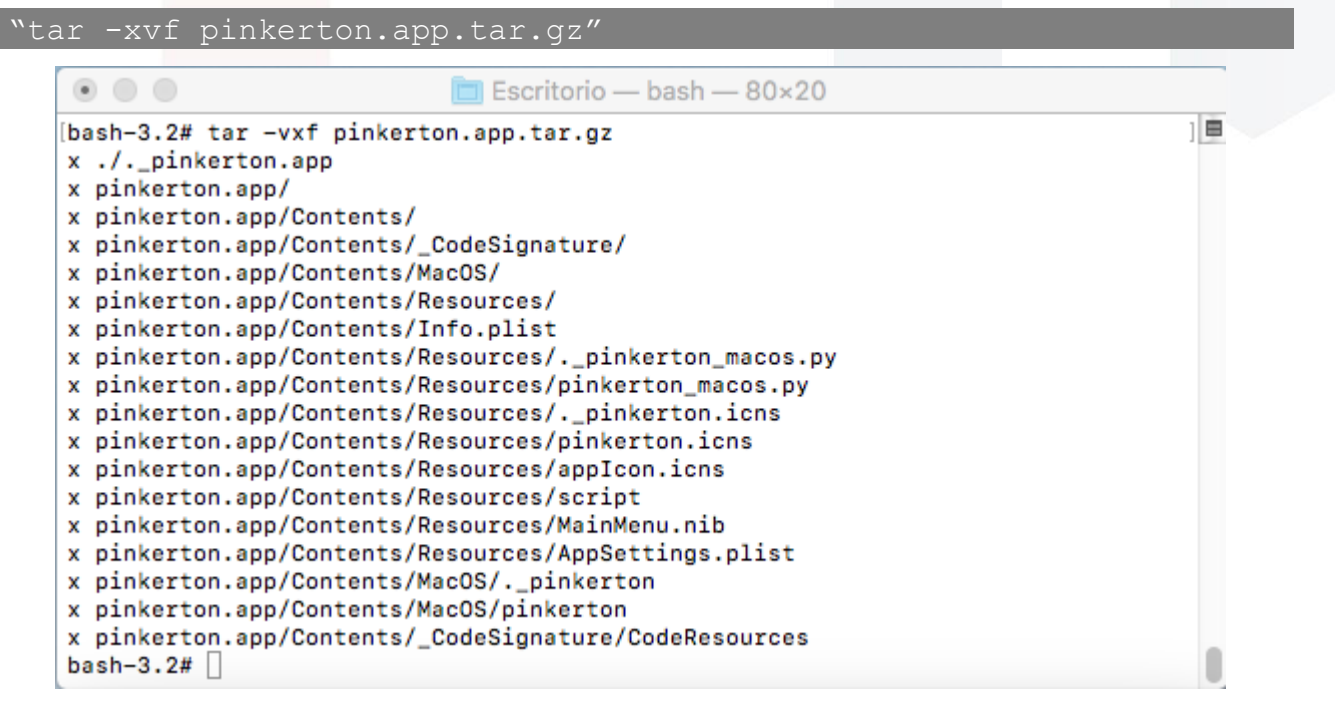

Imagen 8: Extracción de Pinkerton desde el terminal

También puede utilizarse la herramienta de descompresión que Mac trae por defecto, para ello es necesario hacer click en el fichero descargado con la tecla "Ctrl" presionada y seleccionar dicha opción.

| $\bullet\bullet\bullet$<br>$\langle \rangle$ | <b>O</b> Descargas<br>噩 > 拳 ><br>88<br>$\equiv$ 0 $\Box$ | $\odot$<br>ń<br>Q Buscar                                     |                                              |
|----------------------------------------------|----------------------------------------------------------|--------------------------------------------------------------|----------------------------------------------|
| <b>Favoritos</b>                             | <b>Nombre</b>                                            | Fecha de modificación<br>$\hat{\phantom{a}}$                 | Tamaño                                       |
| <b>@</b> AirDrop                             | pinkerton.app.tar.gz                                     | $h \sim 0.00$<br><b>Abrir</b>                                | 413 KB                                       |
| Recientes                                    |                                                          | Abrir con                                                    | Utilidad de Compresión (por omisión) (10.10) |
| C iCloud Drive                               |                                                          | Trasladar a la papelera                                      | Consola (1.0)                                |
| Aplicaciones                                 |                                                          | Obtener información                                          | Keka (1.0.12)                                |
| <b>Escritorio</b>                            |                                                          | Renombrar                                                    |                                              |
| Documentos                                   |                                                          | Comprimir "pinkerton.app.tar.gz"                             | App Store<br>Otra                            |
| <b>Descargas</b>                             |                                                          | Grabar "pinkerton.app.tar.gz" en un disco<br><b>Duplicar</b> |                                              |
| <b>Dispositivos</b>                          |                                                          | Crear alias                                                  |                                              |

Imagen 9: Extracción de *Pinkerton desde las ventanas de Mac*

Después del proceso de extracción de *Pinkerton*, tendremos la aplicación lista para ser utilizada.

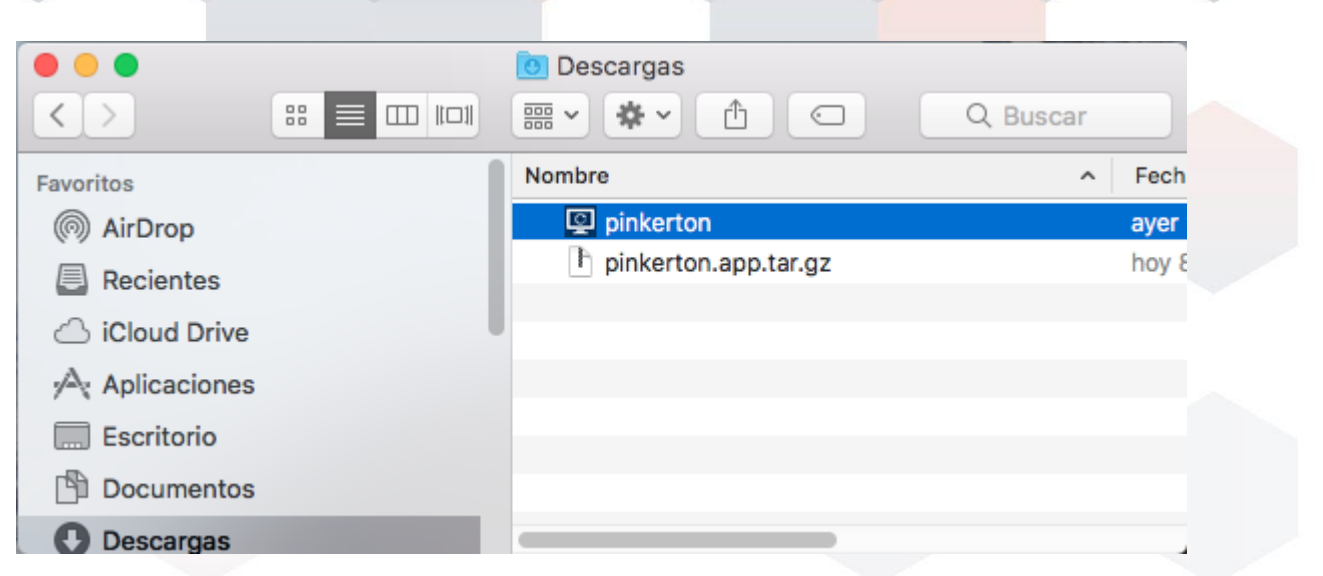

Imagen 10: Aplicación *Pinkerton extraída*

Solamente queda hacer doble click en la aplicación, y ejecutarla. Este proceso requerirá las credenciales de Administración. Es posible que en las versiones más recientes de macOS se solicite **instalar las herramientas de línea de comandos de desarrollador**; estas herramientas son necesarias para que el motor Python3 funcione correctamente en el sistema, de lo contrario Pinkerton no se podrá ejecutar.

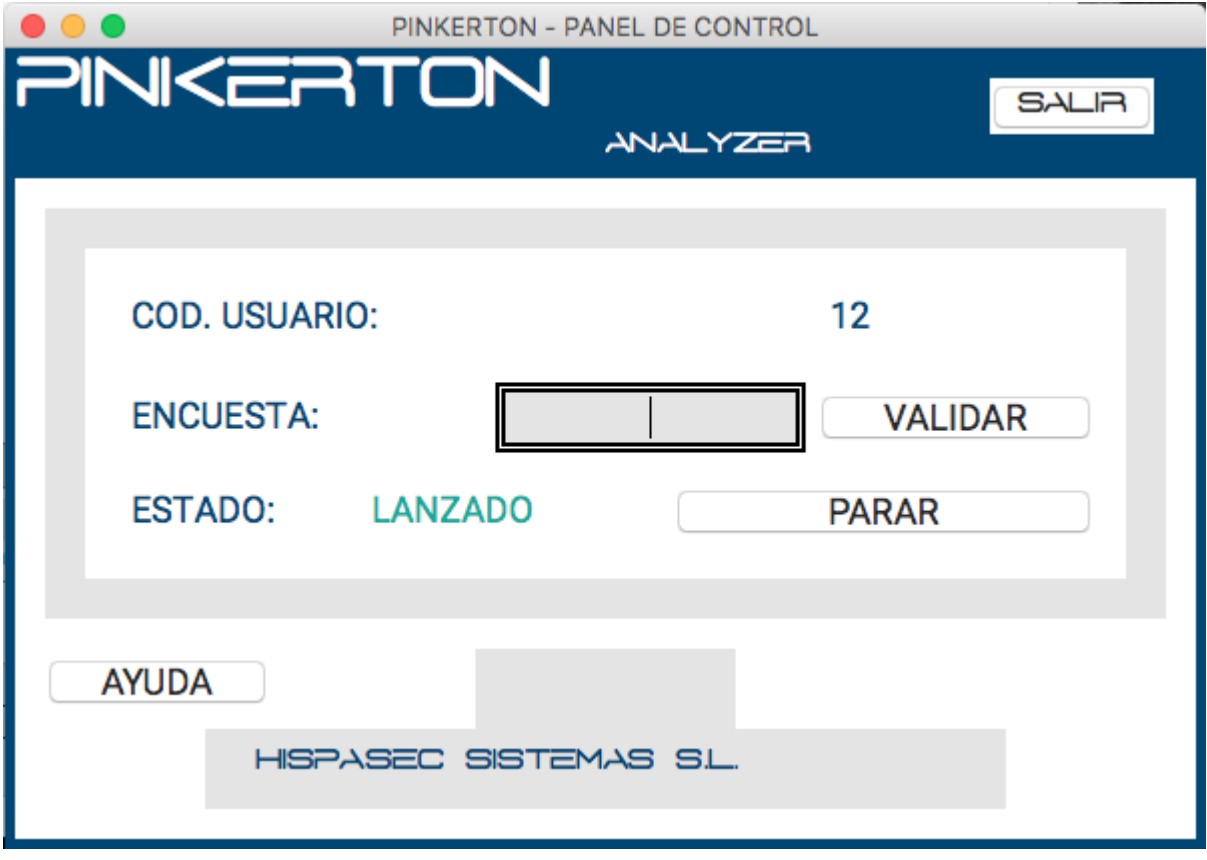

Imagen 11: Interfaz de *Pinkerton*

# **Utilización**

El único trabajo que el usuario deberá de hacer es introducir el código de la encuesta (código de 8 letras que se le debe haber facilitado) mediante el recuadro de inserción de texto, y validar el mismo con el botón *'VALIDAR'* y aceptar los permisos solicitados por la aplicación a medida que va realizando el escaneo del sistema.

En caso de introducir un código erróneo, el fondo del recuadro de texto se pondrá de color rojo. En caso de ser correcto el código introducido, el área de texto dejará de ser un campo editable y el botón *'VALIDAR'* desaparecerá.

La interfaz también dispone de un botón para *'LANZAR'* y *'PARAR'* el escaneo de *Pinkerton*. Una vez que el análisis se ha completado, dicho botón también desaparecerá.

Mediante el botón *'AYUDA'* se accede a información básica sobre *Pinkerton* e información de contacto.

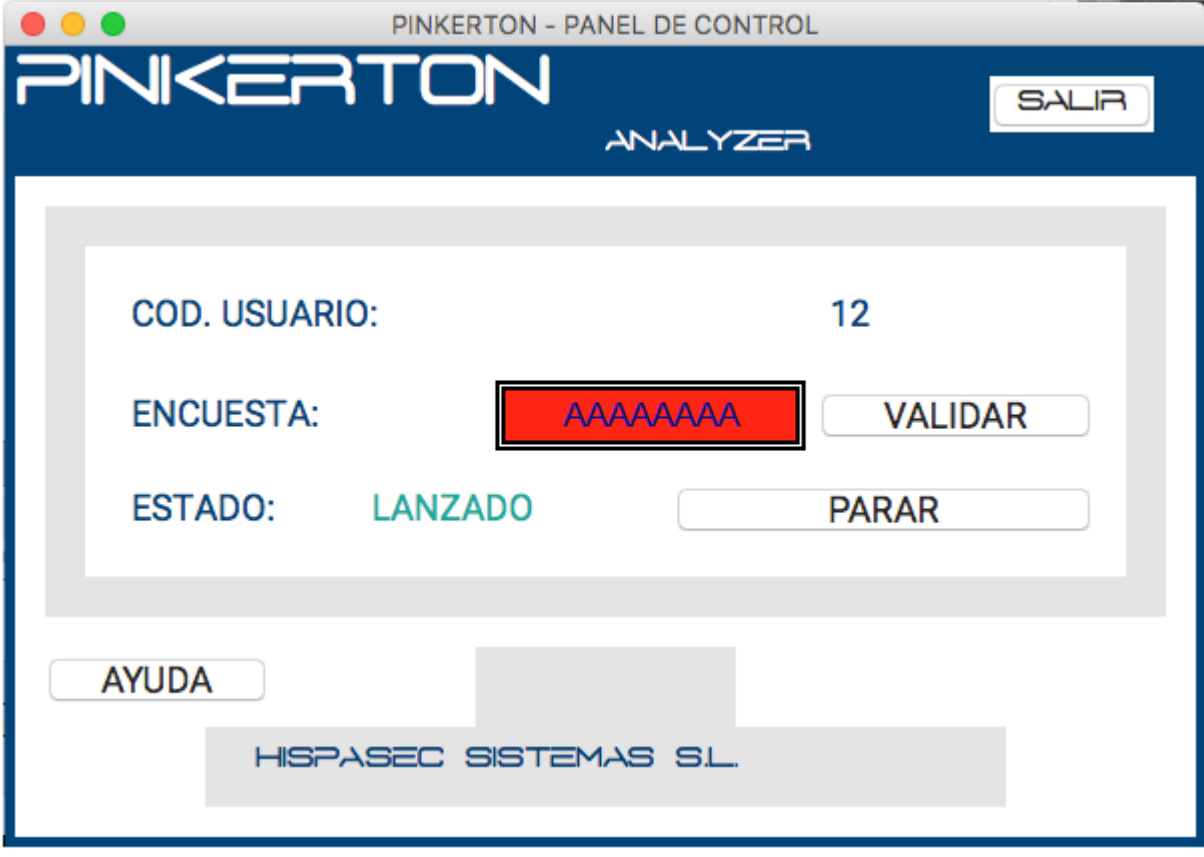

Imagen 12: Código de encuesta erróneo

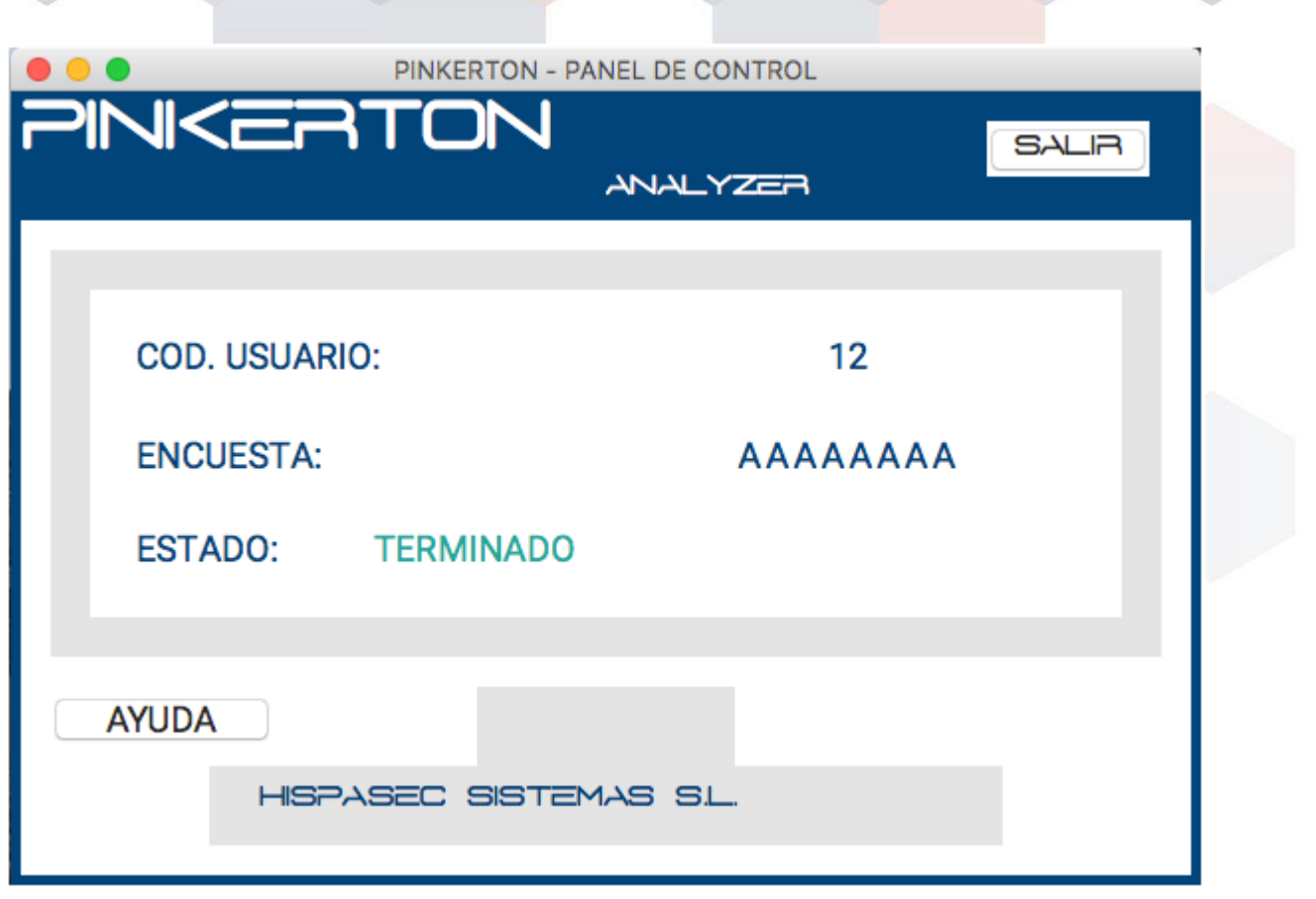

Imagen 13: Código de encuesta validado

# **Desinstalación**

Para desinstalar *Pinkerton*, únicamente es necesario eliminar la carpeta de instalación del programa, que se encuentra localizada en el directorio raíz de usuario. Adicionalmente, se puede desinstalar el motor Python 3 si se desea liberar espacio extra en el sistema.

# **FAQ**

## ● **¿Cuánto ocupa el software?**

El software *Pinkerton* ocupa alrededor de 300 KB de espacio en el disco duro. Aparte, el motor *python3* necesita unos 150 MB adicionales.

## ● **¿Cuánto tarda en instalarse?**

La duración de la instalación varía en función del ordenador y/o programas instalados, siendo el tiempo estimado de unos 5-10 minutos.

## ● **¿Dónde puedo instalar el software?**

Este software es única, y exclusivamente para ordenadores de sobremesa o portátiles con sistema operativo Mac OSX o macOS. Versiones de iOS (para smartphones y tablets) no están soportadas.

## ● **¿Tengo que reiniciar mi ordenador después de la instalación?**

No, no es necesario.

### ● **¿Cuándo 'está en uso el software'?**

El software se ejecuta automáticamente en cada inicio del sistema y comprueba si el análisis ha sido completado y, si ese es el caso, *Pinkerton* finaliza inmediatamente. En caso contrario continuará el análisis desde el punto en que fue detenido.

El análisis completo dura aproximadamente entre 30 y 60 minutos y se realiza de forma trimestral.

El usuario puede comprobar el estado del escaneo ejecutando manualmente el programa *Pinkerton*.

## ● **¿Cómo y quién avala este software?¿Puedo confiar en el software?**

El programa está firmado digitalmente por *Hispasec Sistemas*, una empresa española con más de 20 años de experiencia en el sector de la seguridad informática, lo que garantiza su integridad e inocuidad.

### ● **¿Y si no quiero utilizarlo más?**

Puede desinstalarlo sin ningún problema, para ello mire la sección de desinstalación.

### ● **¿Tengo que preocuparme en el mantenimiento y uso del programa?**

Una vez instalado, la única acción necesaria será introducir el número de encuesta proporcionado por GFK, la empresa que ha realizado la misma. Solamente debe ejecutar el programa una vez dentro de cada mes natural (sin importar el día).

El programa no necesita ningún otro tipo de mantenimiento ni atención. *Pinkerton* funciona de forma transparente y sin entorpecer las tareas que el usuario realice en el equipo durante el análisis.

### ● **¿Qué instala el software en el ordenador?**

El software instala un analizador que se encargará de recoger la información exclusivamente necesaria sobre sistemas de seguridad y malware existente en el equipo de forma trimestral.

### ● **¿Qué información recoge de mi ordenador?**

*Pinkerton* recoge la información necesaria para hacer el estudio sobre la e-confianza de los hogares españoles. Entre la información típica se encuentra el navegador utilizado por defecto, tipo de cuenta de usuario (con o sin privilegios), uso de firewall, software antivirus, etc.

# **Hispasec]**

C/ Severo Ochoa 10, 29590 Málaga España Telf: (+34) 952 020 494

Información General: [pinkerton@hispasec.com](mailto:pinkerton@hispasec.com)

Salvo que se indique lo contrario, esta información es CONFIDENCIAL y contiene datos de carácter personal que han de ser tratados conforme a la legislación vigente en materia de protección de datos. Si usted no es destinatario original de esta información, le comunicamos que no está autorizado a revisar, reenviar, distribuir, copiar o imprimir la información en él contenida y le rogamos que proceda a borrarlo de sus sistemas